# Claiming your Peloton Account for use with MMS

#### Step 1: Obtain you sign up link

*Note: You must be a System Administrator for your Organization to complete this step.*

- Log into MMS and navigate to your organizations dashboard.
- Click on the Sign Up button to retrieve your link

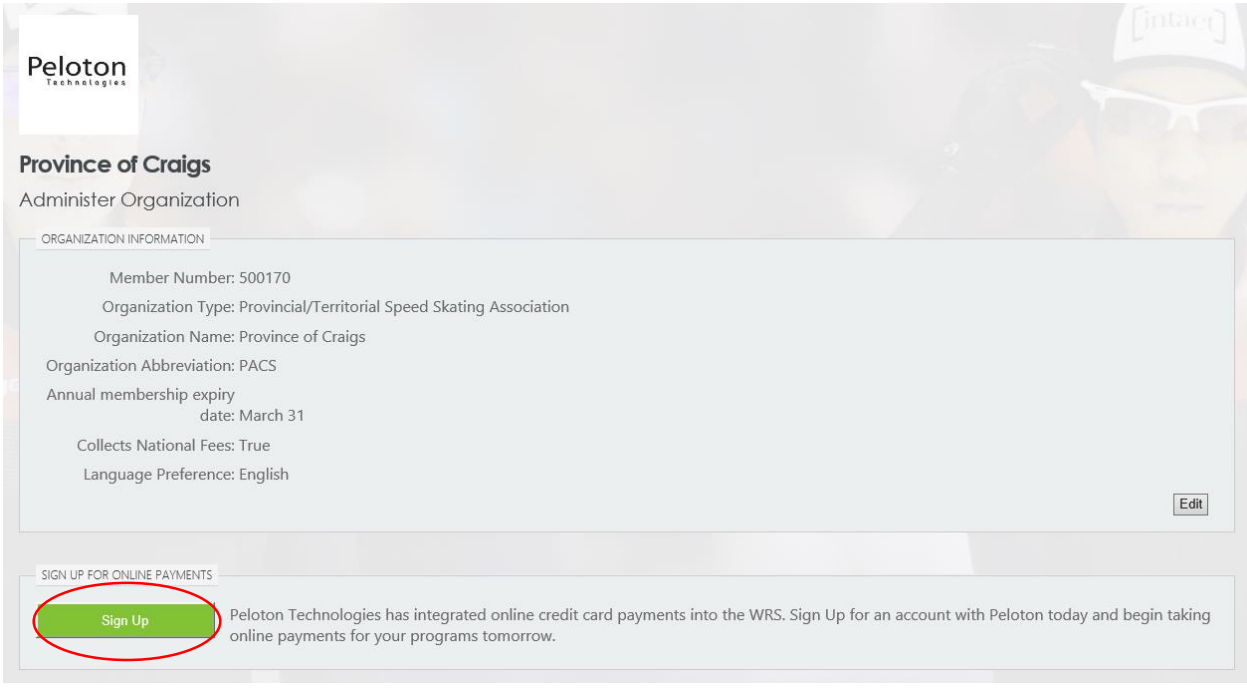

You will also be sent the link via email.

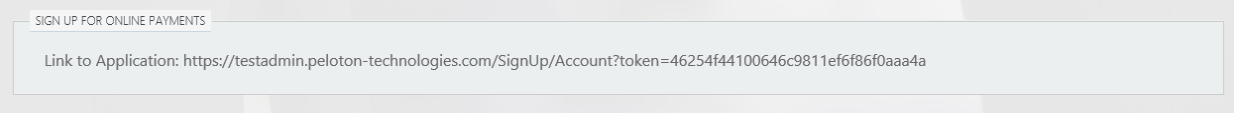

### Step 2: Submit the online application

Copy the link returned and paste it into your browser address bar.

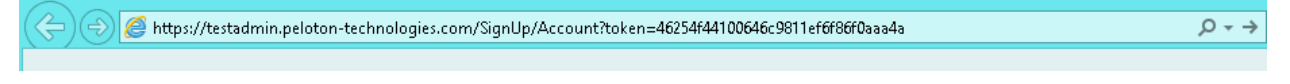

• Select the Account Type (there should be only one available option) and click continue

Please select the description that is aligned with your organization

Speed Skating Canada Provincial/Territorial Association or Club 2015

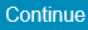

- Complete the application form. Most of the information should be pre-filled using data from MMS.
- If you don't know your business number just enter in "TBA".

## Apply for an account with Peloton

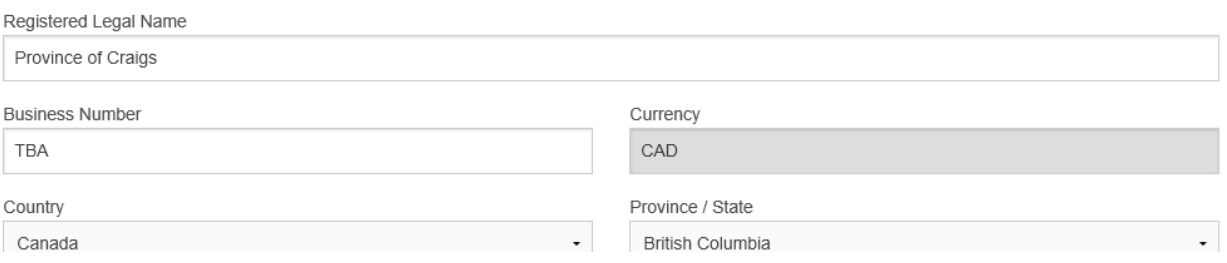

#### You may want to enter you President's or Treasurer's information for Primary Contact

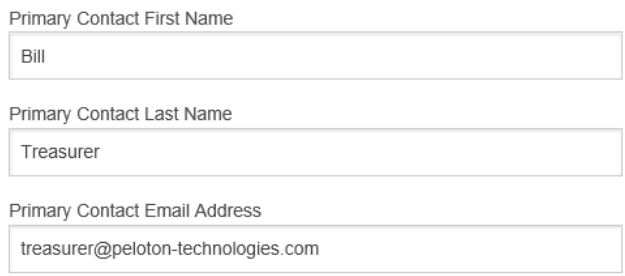

 Provide the name and email address for a member of your organization that can agree to the terms and conditions on behalf of the organization and click Submit.

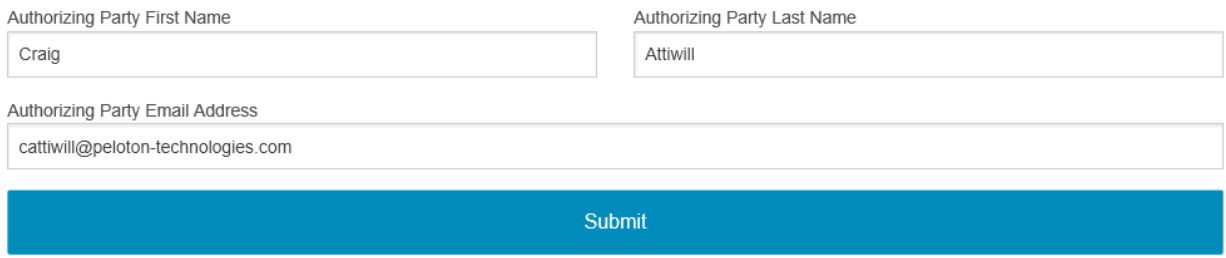

- You will receive a confirmation email.
- The authorizing party will receive an email containing a link to complete the application.

## Step 3: Complete the online application

#### *Note: You must be able to provide Authorization on behalf for your Organization to complete this step.*

- Click on the link sent to you in the Authorization email.
- Review and correct any details, review the Fee Schedule and the Terms & conditions. Expand the panels by clicking on them.

# Provide Authorization for a Peloton Account Application

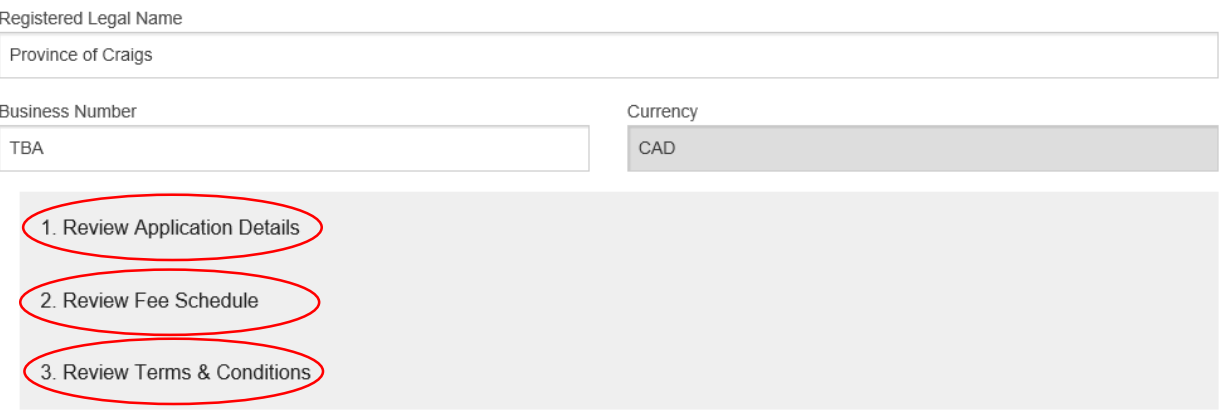

Complete the application by confirming your name and email address then clicking Submit.

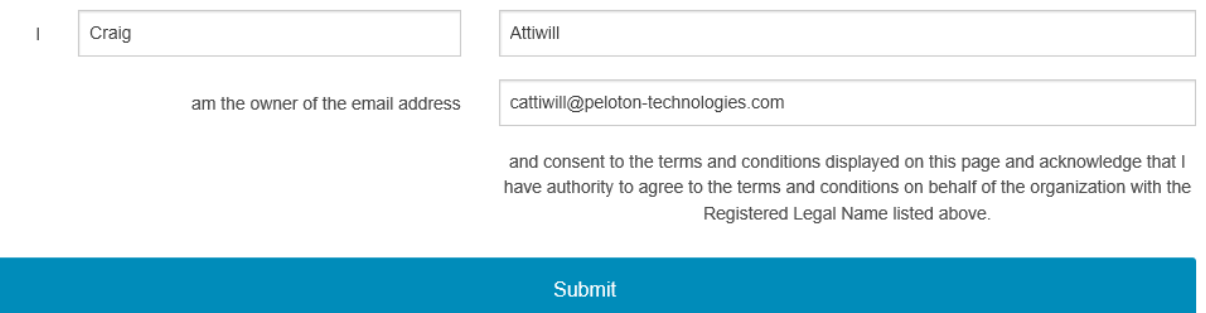

### Step 4: Wait for your confirmation notification

- Peloton will create a Peloton Account for you and configure it to work with MMS.
- The Primary Contact listed on the application will be notified via the provided email address.

### Step 5: Access your Peloton Account & Configure additional access

- The Primary contact should familiarize themselves with the My Account application.
- It is recommended for the Primary Contact to create an additional Administrator Account for your organization.
- View only accounts can also be create for support and accounting staff.